## **7.A LACIE CLOUDBOX AUF WERKSEINSTELLUNG ZURÜCKSETZEN**

**Wichtige Informationen:** Nach Beendigung des Zurücksetzens werden alle Daten in einem neuen Ordner namens Wiederherstellung gespeichert: **LaCie-CloudBox > Familie > Wiederherstellung**.

Lesen Sie die folgenden Anweisungen, bevor Sie das Gerät zurücksetzen:

- 1. Versichern Sie sich, dass die LaCie CloudBox angeschaltet ist und dass niemand auf sie zugreift.
- 2. Suchen Sie den Reset-Knopf (Zurückstelltaste) auf der Rückseite der LaCie CloudBox.

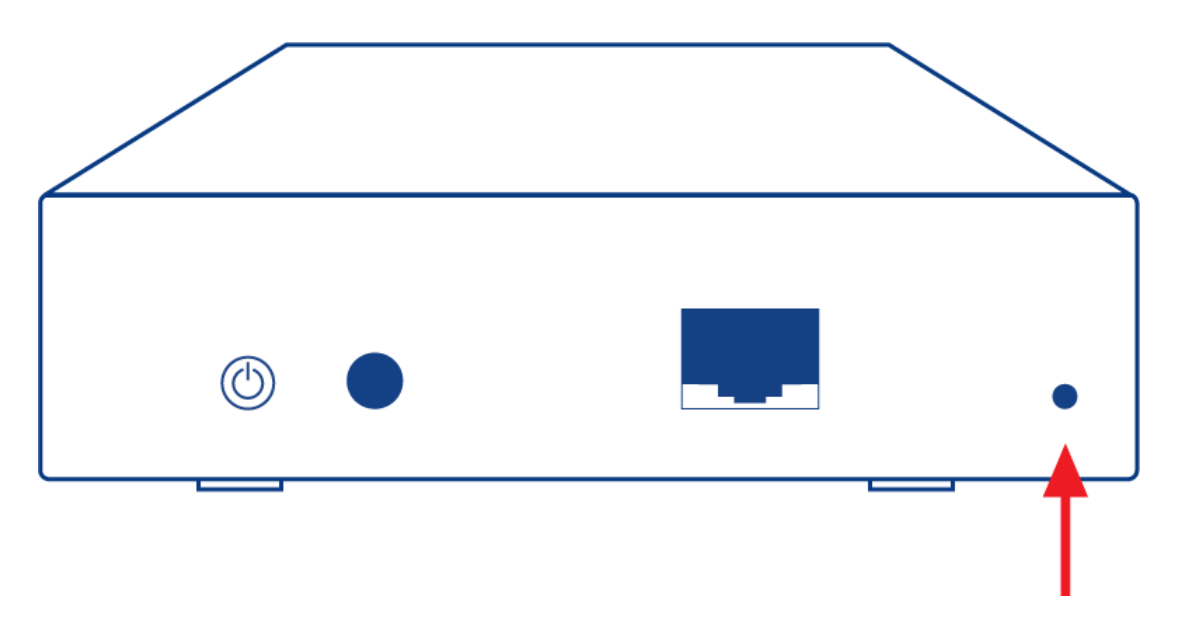

- 3. Führen Sie einen kleinen, spitzen Gegenstand (z.B. eine Büroklammer) in die schmale Öffnung des Reset-Knopfes. Wenn Sie Widerstand spüren, drücken Sie für 5 Sekunden weiter.
- 4. Wenn die LED an der Vorderseite blau und rot blinkt, hat das Zurücksetzen begonnen. Bitte haben Sie Geduld, da es bis zu 10 Minuten dauern kann.
- 5. Sobald der Vorgang abgeschlossen ist, leuchtet die LED der CloudBox wieder stetig blau.